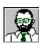

# Example 5: Graphics

EasyHelp™ has been designed so that you can insert pictures using the normal Insert | Picture command in Word.

# What you should do in this example More information about Graphics

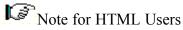

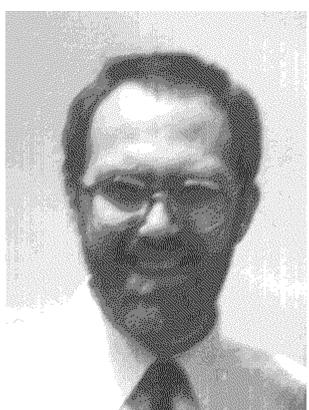

# What you need to do in this example

Not alot.

#### 1. Process and Build this document.

Just to check everything is working fine.

## 2. In the built Help file click on parts of the picture of me.

You will see that the corresponsing Segmented Hyper Graphics File (.SHG) has been used when building the Help file. Don't worry if you don't understand this jargon, it simply means a picture with hotspots or hyperlinks.

## 3. Check out your Help Compiler documentation from Microsoft.

This will explain how to create pictures with hot spots by using the SHED.EXE program.

## 4. When you are ready you can close this document and open the next example.

The next example document is called EX6.DOC

That's it for this example but you might want to read the rest of the information in this file.

## More information about Graphics

- 5. You don't **have** to insert pictures as 'link to file' but the size of your Help files will be smaller if you do.
- 6. EasyHelp replaces pictures with references the Help Compiler can understand, but only if the pictures are in the *EasyHelp Graphics Path*. This can be found in the project definition in the EasyHelp configuration dialog.
- 7. The order of file type replacement is: SHG, WMF, MRB, BMP
- 8. Multiple resolution bitmaps have the extension .MRB.
- 9. If you insert pictures of buttons you can make these links by highlighting the picture and making it a link. The 'picture of me' and the 'pointing hand' are examples of this.
- 10.Be careful not to double click on a picture, otherwise Word will convert it to an embedded picture!

#### **Notes for HTML users**

- Always insert pictures as 'link to file'.
- You can insert bitmaps and metafiles. When your document is processed these pictures are changed to references to GIF files.
- Later versions of EasyHelp will cater for other file types such as JPEG.
- The mechanism for supporting pictures with hotspots is different for Web pages, later versions of EasyHelp will explain how to create them.

#### **About Me**

I was born at a very early age.

I get by on very little sleep trying to make EasyHelp easy to use. Please don't be too hard on me :-)

Your registrations give me a warm feeling and the will to continue improving EasyHelp.